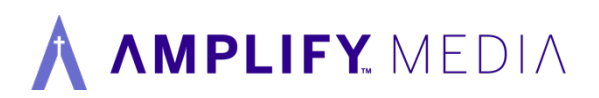

## **Amplify Media Account and Channel Information**

Your Amplify Media account, channel information, and access code for your congregation is listed below. This information can also be found on the Account Management page. To login to your Administrator account, click the URL below and select the person icon in the top right corner.

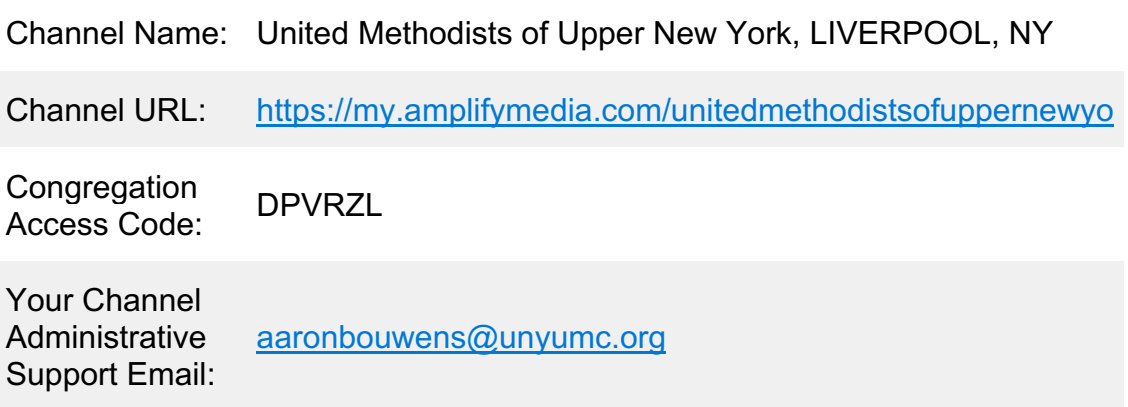

The next email you receive from us will contain a comprehensive tutorial on how to get started as well as additional helps to make the most of AmplifyMedia.

If you have any questions, please contact the **Amplify Media support team**.

amplifymedia.com